# **ASA 8.x: Basic IPv6 Configuration on ASA Using ASDM Configuration Example**

### **Contents**

**[Introduction](#page-0-0) [Prerequisites](#page-0-1) [Requirements](#page-0-2)** [Components Used](#page-0-3) **[Conventions](#page-1-0)** [Background Information](#page-1-1) **[Configure](#page-1-2)** [Enable IPv6 on the required interface](#page-1-3) [Define the IPv6 access-lists where required](#page-3-0) [Specify the IPv6 route information](#page-5-0) **[Verify](#page-6-0) [Troubleshoot](#page-6-1)** [Related Information](#page-6-2)

### <span id="page-0-0"></span>**Introduction**

This document describes a basic configuration that enables IPv6 on Cisco Adaptive Security Appliance (ASA) in order to pass the IPv6 packets. This configuration is shown using the Adaptive Security Device Manager (ASDM). Support on Cisco ASA for the IPv6 packets is available from Cisco ASA software version 7.0(1) itself. However, the support to configure through ASDM is available from Cisco ASDM software version 6.2 onwards.

## <span id="page-0-1"></span>**Prerequisites**

#### <span id="page-0-2"></span>**Requirements**

There are no specific requirements for this document.

#### <span id="page-0-3"></span>**Components Used**

The information in this document is based on these software and hardware versions:

- Cisco ASA with version 8.2
- Cisco ASDM with version 6.3

The information in this document was created from the devices in a specific lab environment. All of the devices used in this document started with a cleared (default) configuration. If your network is live, make sure that you understand the potential impact of any command.

#### <span id="page-1-0"></span>**Conventions**

Refer to the [Cisco Technical Tips Conventions](/c/en/us/support/docs/dial-access/asynchronous-connections/17016-techtip-conventions.html) for more information on document conventions.

### <span id="page-1-1"></span>**Background Information**

In order to pass the IPv6 packets through the ASA, complete these high-level steps:

- 1. [Enable IPv6 on the required interfaces.](#page-1-3)
- 2. [Define the IPv6 access-lists where required.](#page-3-0)
- 3. [Specify the IPv6 route information.](#page-5-0)

### <span id="page-1-2"></span>**Configure**

Complete these detailed steps.

#### <span id="page-1-3"></span>**Enable IPv6 on the required interface**

- Choose **Configuration** > **Device Setup** > **Interface**, select the required interface, and click 1. **Edit**.
- 2. Click the **IPv6** tab in order to specify the related IPv6 settings.
- Choose the **Enable IPv6** option, then click **Add** in the Interface IPv6 Addresses 3.section.

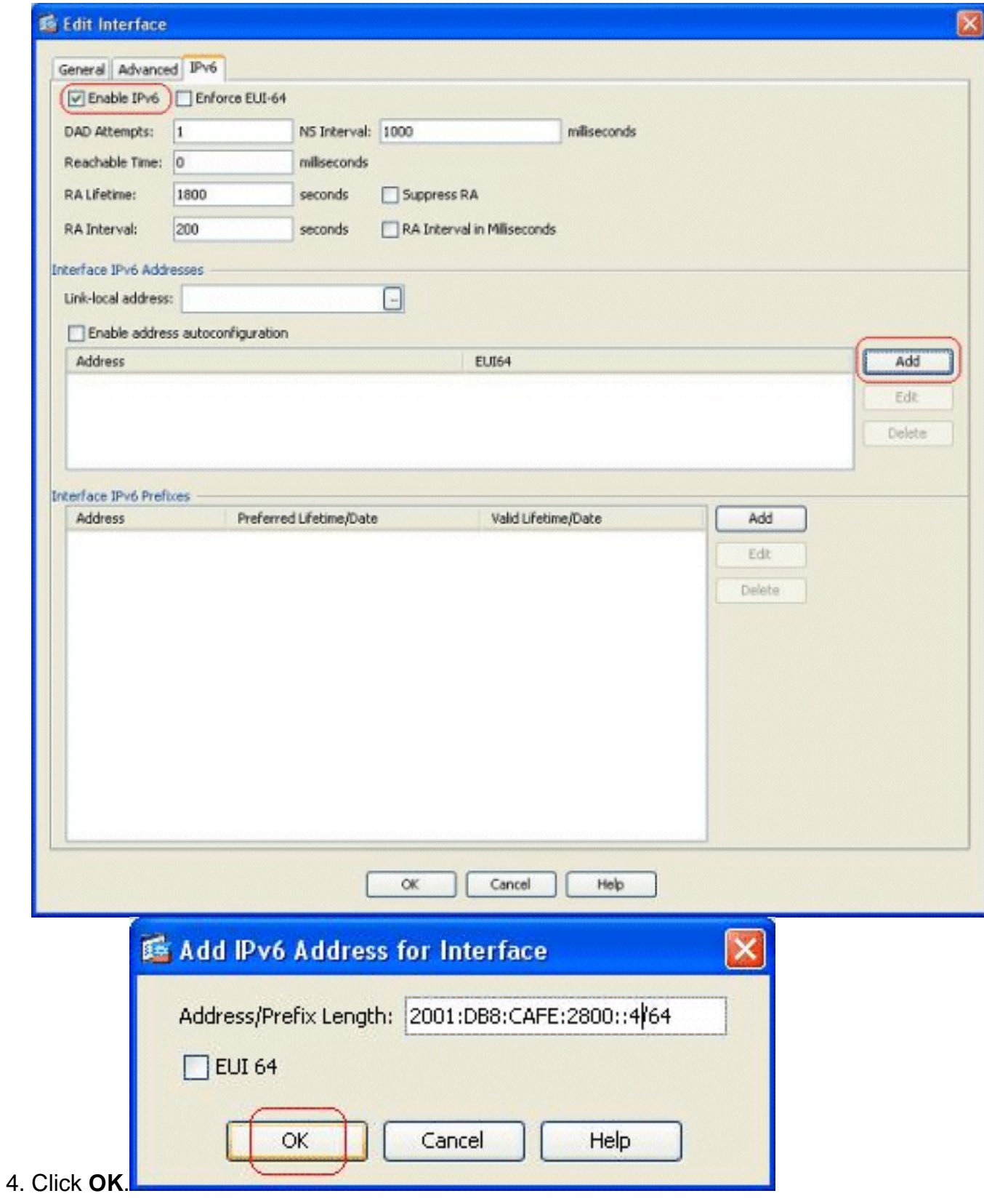

5. Click OK in order to revert back to the Interfaces pane.

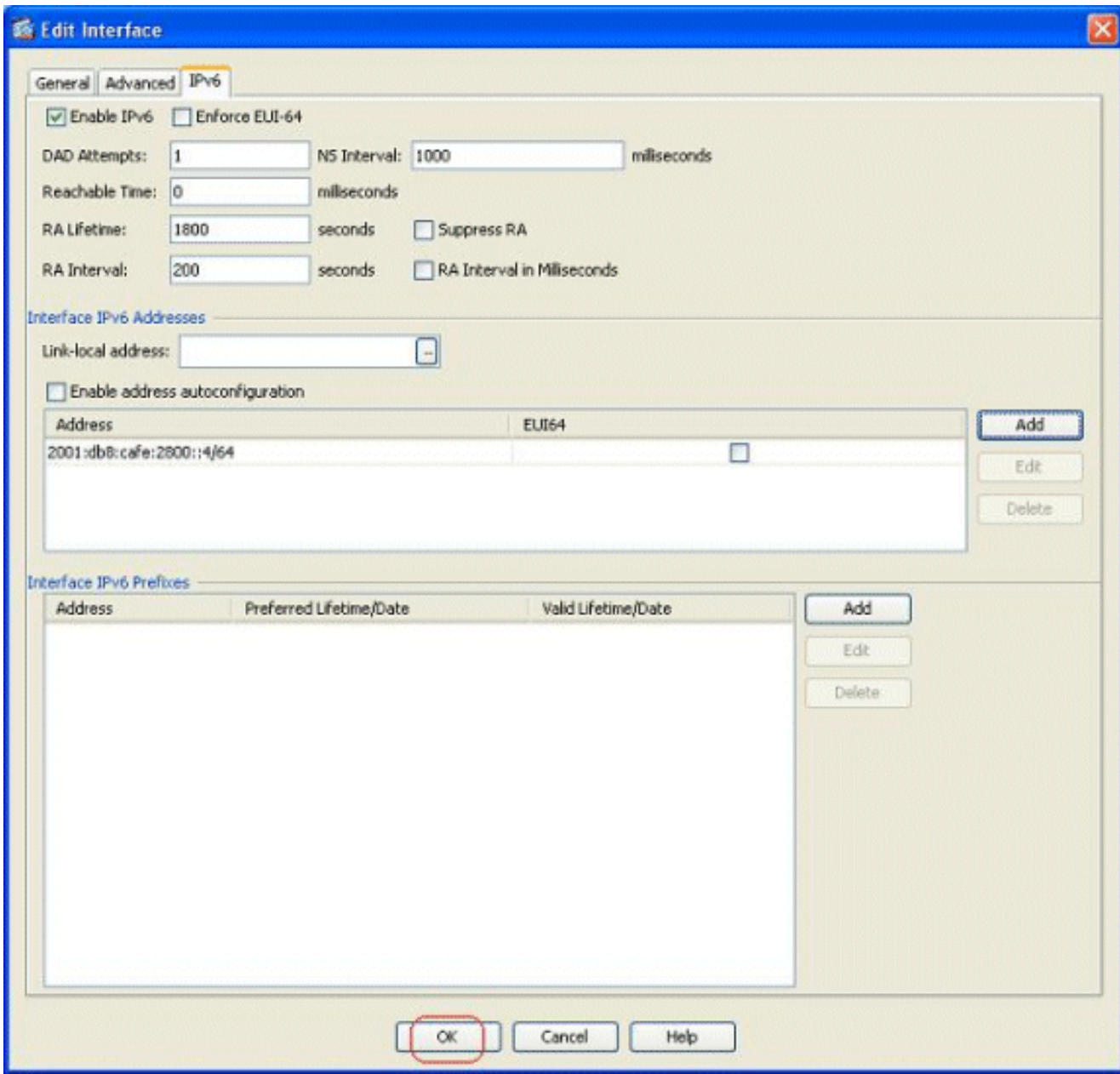

#### <span id="page-3-0"></span>**Define the IPv6 access-lists where required**

Choose **Configuration** > **Firewall** > **Access Rules**, and click on the **Add** drop-down button 1.in order to select the **Add IPv6 Access Rule** option. A new window appears:

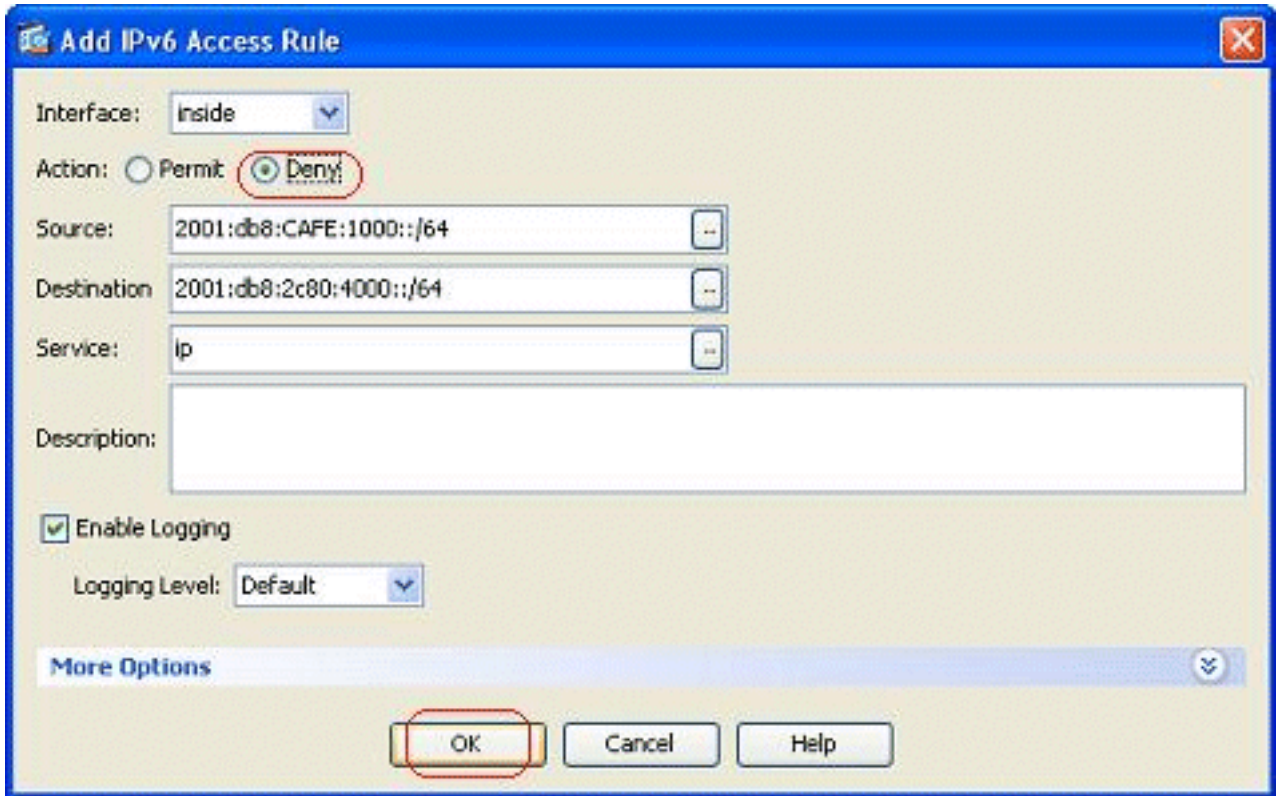

Click **OK**, and click **Insert After** in order to add another access rule option from the **Add** 2. drop-down

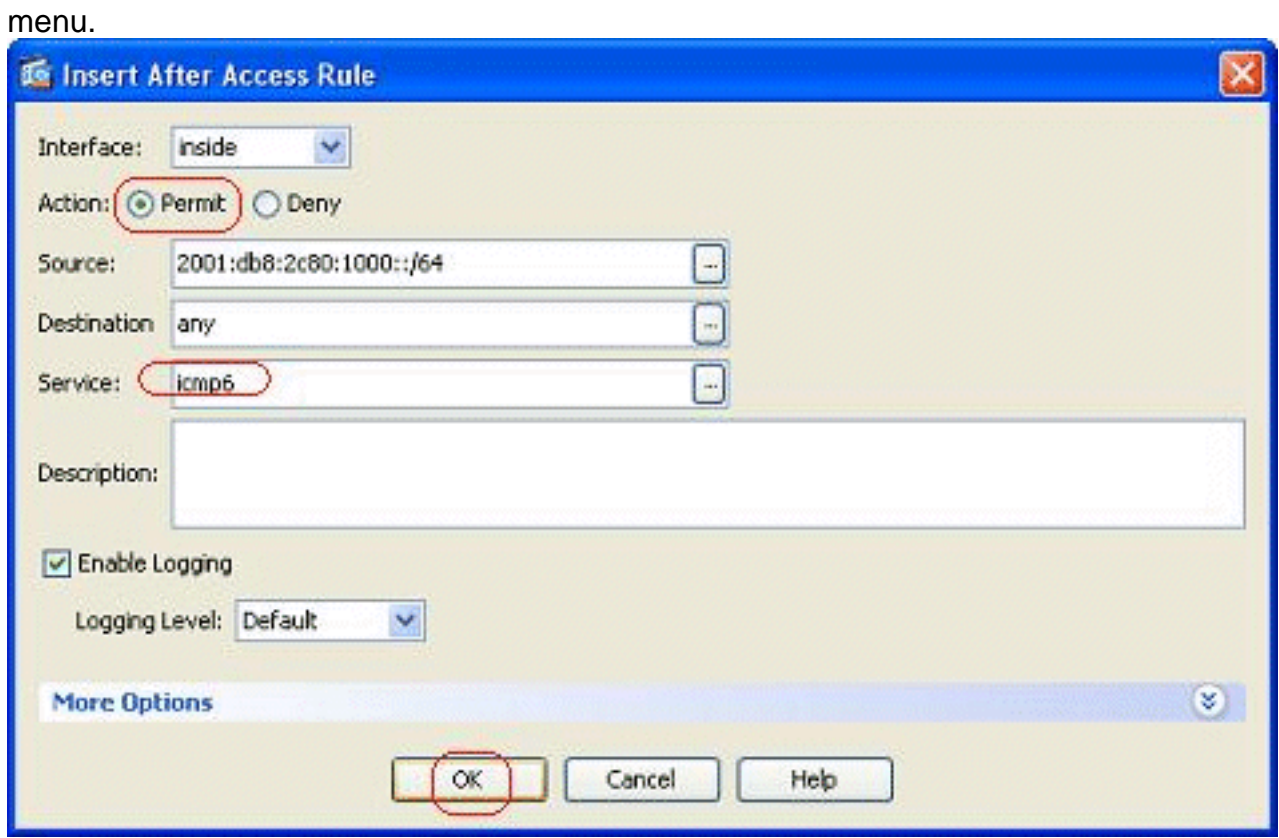

3. Click OK. The configured access rules can be seen here:

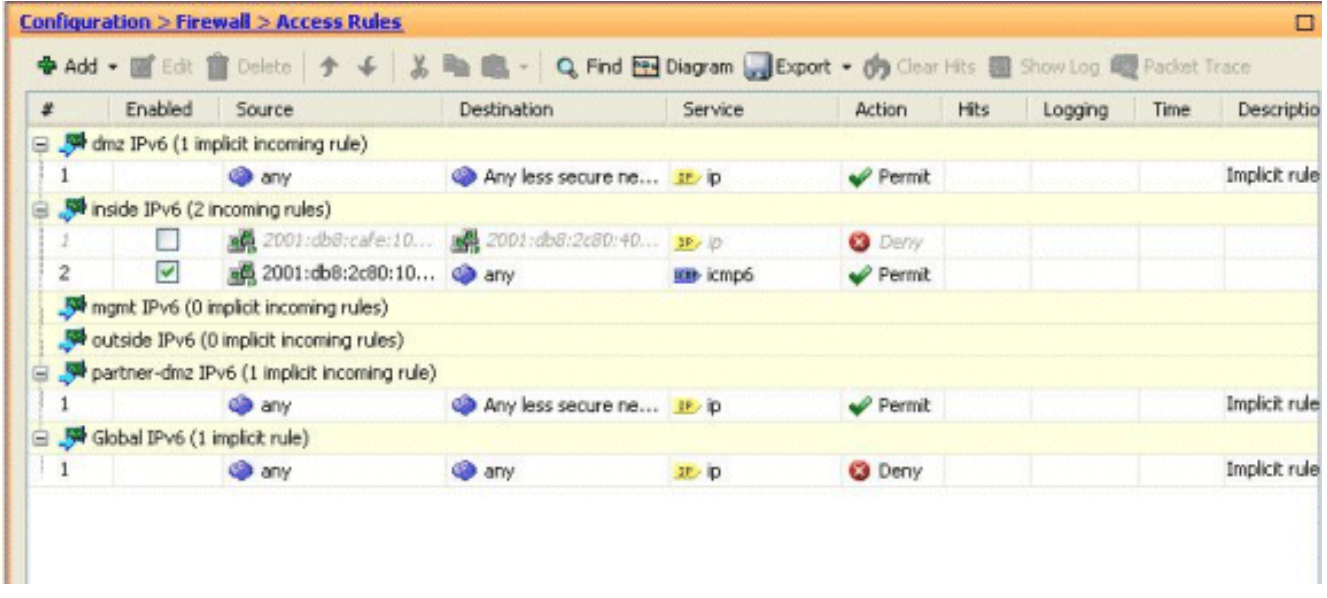

4. Choose the **IPv6 access rules only** option.

#### <span id="page-5-0"></span>**Specify the IPv6 route information**

- Choose **Configuration** > **Device Setup** > **Routing** > **Static Routes**, and click **Add** in order 1. to add a route.
- 2. Click OK in order to revert back to the Static Routes

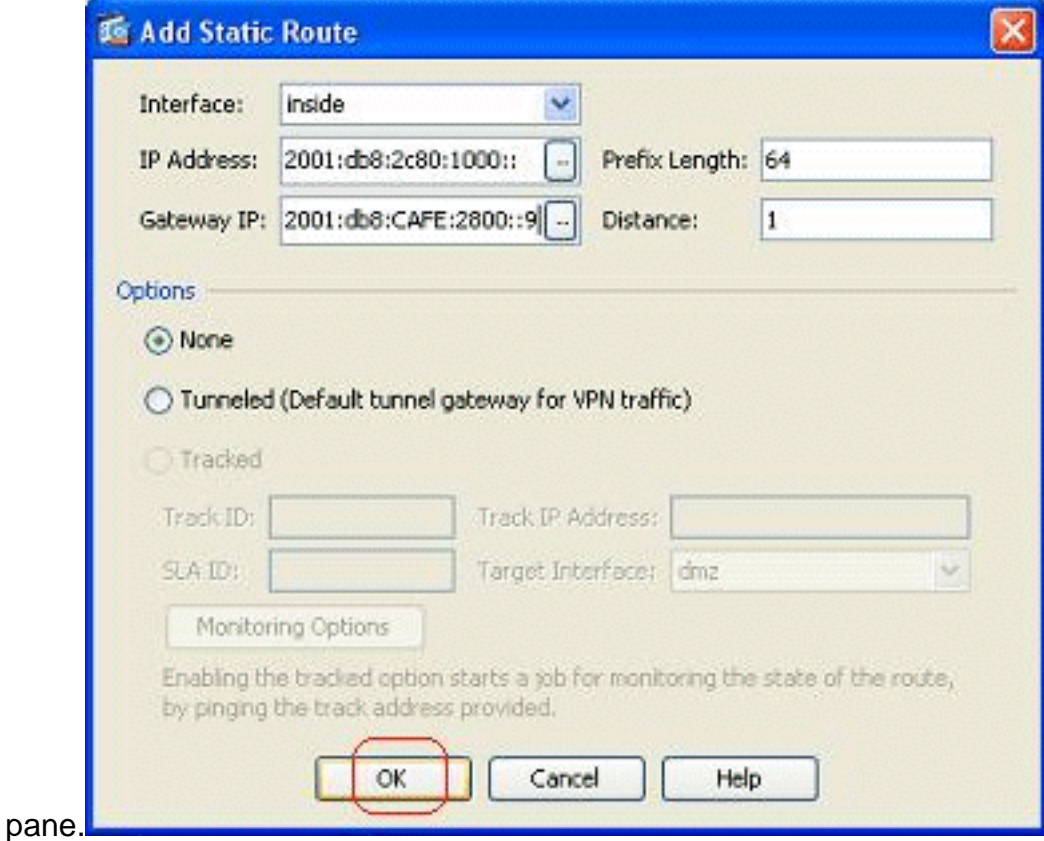

Choose **IPv6 Routes Only** in order to view the configured 3.route.

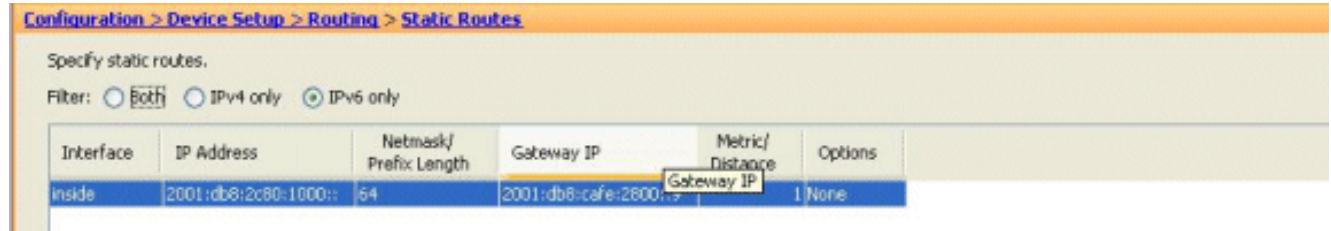

This concludes the basic configuration required in order for the ASA to route the IPv6 packets.

# <span id="page-6-0"></span>**Verify**

There is currently no verification procedure available for this configuration.

### <span id="page-6-1"></span>**Troubleshoot**

There is currently no specific troubleshooting information available for this configuration.

### <span id="page-6-2"></span>**Related Information**

- **[ASA Configuration Examples and TechNotes](http://www.cisco.com/en/US/products/ps6120/prod_configuration_examples_list.html?referring_site=bodynav)**
- **[Configuring IPv6 Addressing](http://www.cisco.com/en/US/docs/security/asa/asa82/configuration/guide/intrface.html#wp1111727?referring_site=bodynav)**
- **[Technical Support & Documentation Cisco Systems](http://www.cisco.com/cisco/web/support/index.html?referring_site=bodynav)**